## **Pascal-W Help Index**

The Index lists the Help topics available for this application. Index items are listed alphabetically within each category. Use the scroll bar to see items not currently visible in the Help window.

## **Keyboard**

**Keys** 

## **Menu Commands**

File Menu Commands Edit Menu Commands Search Menu Commands Window Menu Commands Pascal Menu Commands

#### **Pascal-W**

**Intrinsic Functions** Intrinsic Procedures

**Limitations Capabilities** More Information

#### **Procedures**

Arranging icons Arranging file windows Closing all open windows Copying, deleting, and moving text Creating a file **Finding text Keyboard** Opening a file Printing a file **Quitting** Replacing text Saving a file Searching for programming errors Selecting text Undoing your last action

# **Pascal-W Limitations**

Pascal-W is not a full implementation of standard Pascal in some areas. However, it contains many enhancements to standard Pascal as well.

Standard Pascal features not in Pascal-W

- enumerated types
- set types
- pointer types
- the WITH statement for use in records
- variant records

Pascal-W also has these size limitations

- 64K of code; since this is of a PCODE type nature this would be a very large program
- 64K of constant strings; the text enclosed in single quotes in your program
- 32K of variables; this is the size of the storage, not the number of variables you can have

## **Pascal-W Capabilities**

Pascal-W is also extended in many areas beyond standard Pascal.

Pascal-W supports an array of chars starting with a zero index as a string. This allows string comparisions, string assignments, strings to be used in the formal parameter list for functions and procedures, and read/write capablities for strings. However, Pascal-W does not allow the plus(+) operator to be used on strings.

Pascal-W supports many intrinsic functions and procedures not found in standard Pascal, these functions and procedures allow Pascal-W to better interact with the Windows environment.

Pascal-W is one of the very few Windows programs that performs pre-emptive multitasking. And it may very well be the only Windows programming environment where it always allows other programs to run. For example, when doing heavy computations (like a iterative loop), Pascal-W still allows you to click on other windows or do something else during the computation.

Pascal-W supports multi-threading within itself. It provides support for co-routines and semaphores for synchronization. You may have up to four co-routines running simultaneously. The enable and disable routines can be used to enclose a critical section and prevent a co-routine switch. The signal and wait routines are used to release and hold on a semaphore. The SMOKER.PAS program demonstrates their usage.

Pascal-W supports inclusion of other Pascal source files through the use of \$I from within a comment statement. This allows you to break up your program into multiple source files.

## **More information about Pascal-W**

The Pascal-W program was written by Rick Wirch with some parts by Chris Davis. Some of the documentation (the well written parts) were written by Pam Hudson. Bob Norton also provided much inspiration and help (as well as the idea to release this to the public).

Bob Norton can be reached on Compu-Serve. CIS ID [70017,1765]

Rick Wirch can be reached by the powerful US mail system Rick Wirch 4802 Shore Acres Rd Monona, WI 53716

# **An example of \$I usage**

Program Multi( input, output );

{\$I Another.PAS}

Begin

 Write( Variable declared in Another.PAS ); End.

# **Pascal-W Keys**

Use the following keys in Pascal-W:

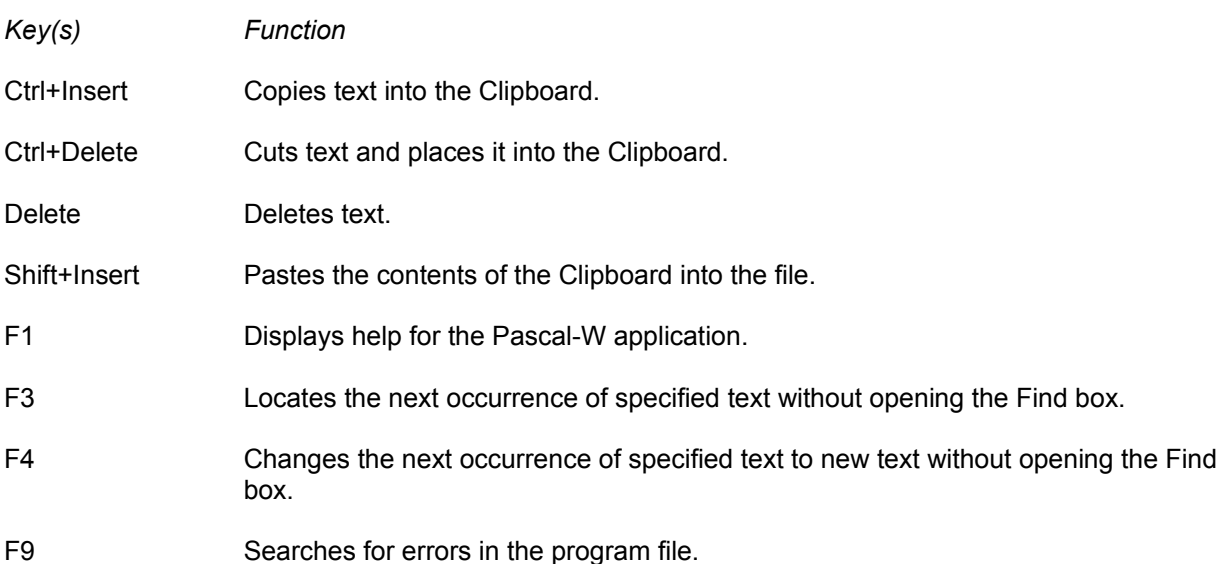

# **Pascal-W Menu Commands**

To get help with a particular menu command, choose the appropriate menu.

## **File Menu Commands**

New Open Save Save As Print Exit

## **Edit Menu Commands**

Undo Cut Copy Paste Delete Select All

## **Search Menu Commands**

Find Find Next Change Change Next Program Errors

## **Window Menu Commands**

Tile Cascade Arrange Icons Close All

### **Pascal Menu Commands**

Run Stop 1/4 Speed 1/2 Speed 3/4 Speed 4/4 Speed

## **File Menu Commands**

These commands enable you to create, open, save and print files or quit the Pascal-W application.

#### **New**

Displays a blank work area so you can create a new program file.

Related Topics Creating a file

## **Open**

Lets you select a file from the computer's fixed disk or from a floppy disk. It then displays the file's contents in the Pascal-W work area. You can open and modify multiple files while using the Pascal-W application.

Related Topics Opening a file

**Save** Saves the file's contents to the name indicated on the title bar.

Related Topics Saving a file

#### **Save As**

Lets you save the file's contents to the same name or to a different name.

Related Topics Saving a file

### **Print**

Sends the file's contents to the printer.

Related Topics Printing a file

**Exit**

Closes any open files and quits the Pascal-W application. If any of the open files have not been saved, you can save each file before exiting.

## **Edit Menu Commands**

These commands enable you modify a file.

## **Undo**

Cancels the last change you made to the file.

Related Topics Undoing your last action

**Cut**

Deletes the selected text and copies it into the Clipboard.

Use Paste to insert the text in another location in the same file or into a different file.

Related Topics Copying, deleting, and moving text Selecting text

#### **Copy**

Copies the selected text into the Clipboard.

Use Paste to insert the text in another location in the same file or into a different file.

Related Topics Copying, deleting, and moving text Selecting text

## **Paste**

Inserts a copy of the text in the Clipboard at the insertion point or replaces the selected text.

Related Topics Copying, deleting, and moving text Selecting text

**Delete** Deletes the selected text; the text is not copied to the Clipboard.

Related Topics Copying, deleting, and moving text Selecting text

**Select All** Highlights all the text in the file.

Related Topics Copying, deleting, and moving text Selecting text

## **Search Menu Commands**

These commands enable you to locate and modify text in a file.

## **Find**

Searches the file for the specified text.

Related Topics **Finding text** Replacing text

#### **Find Next** Searches the file for the next occurrence of the specified text.

Related Topics Finding text Replacing text

**Change** Replaces the specified text with new text.

Related Topics **Finding text** Replacing text

## **Change Next**

Replaces the next occurrence of the specified text with new text.

Related Topics **Finding text** Replacing text

## **Program Errors**

Searches for errors in the program.

Related Topics Searching for programming errors

## **Window Menu Commands**

These commands enable you to modify the appearance of the Pascal-W application window.

## **Tile**

Sizes the open file windows so they fit within the Pascal-W application window.

Related Topics Arranging file windows

**Cascade** Arranges the open file windows so you can see each one's title bar.

Related Topics Arranging file windows

## **Arrange Icons**

Aligns the icons for any open file windows along the bottom of the Pascal-W application window.

Related Topics Arranging icons

## **Close All**

Close all of the files that are currently open. This command doesn't close the Pascal-W application.

Related Topics Closing all open windows

# **Pascal Menu Commands**

These commands enable you to start and stop a run. Plus you can select the speed at which a program should run (1/4 is the slowest speed and 4/4 is the fastest speed).

## **Pascal-W Procedures**

For step-by-step instructions, select one of the following topics.

Arranging icons Arranging file windows Closing all open windows Copying, deleting, and moving text Creating a file **Finding text** Opening a file Printing a file **Quitting** Replacing text Saving a file Searching for programming errors Selecting text Undoing your last action

# **Arranging icons**

The Pascal-W application can arrange file icons for you, or you can arrange them yourself.

## **To arrange icons automatically:**

\* Choose Arrange Icons from the Window menu.

The application aligns the icons for any open file windows along the bottom of the Pascal-W application window.

## **To arrange icons manually:**

\* Drag each icon to its new location.

## **Arranging file windows**

Using the File and Cascade commands, you can arrange the open file windows so that you can see part of each window.

## **To arrange all of the open file windows:**

\* Choose File or Cascade from the Window menu.

Tile sizes the open file windows so they fit within the Pascal-W application window. None of the windows will overlap.

Cascade arranges the open file windows so you can see each one's title bar.

# **Closing all open windows**

## **To close the window for all open files:**

\* Choose Close All from the Window menu.

If any of the file windows have not been saved, you can save the file before it closes.

# **Copying, deleting, and moving text**

## **To copy text (and place it into the Clipboard):**

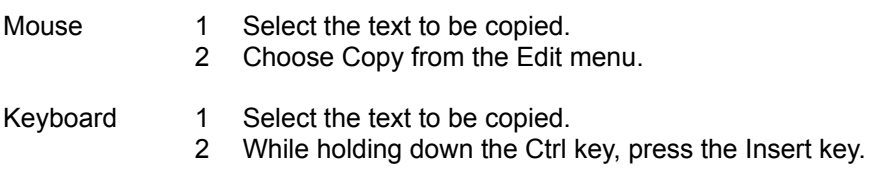

## **To delete text (and not copy it into the Clipboard):**

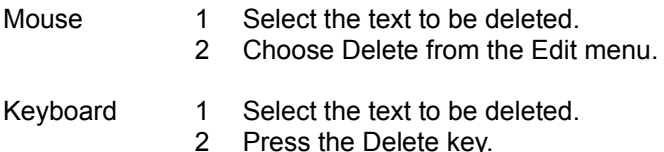

#### **To move text:**

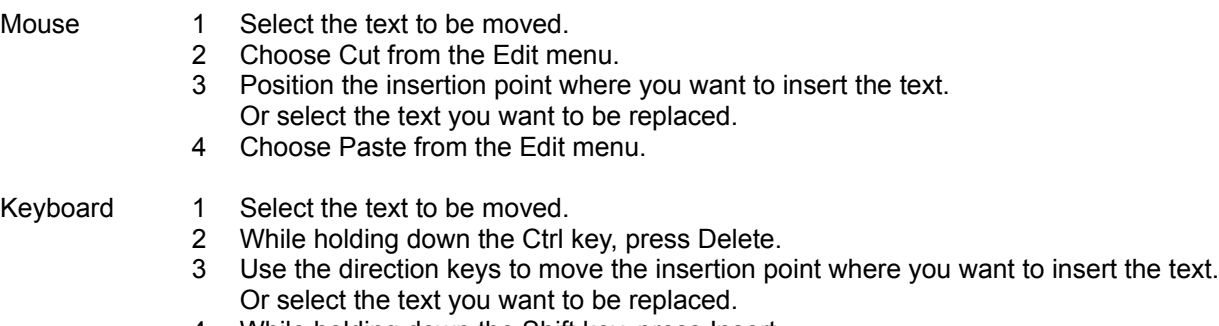

4 While holding down the Shift key, press Insert.

# **Creating a file**

## **To begin work on a new file:**

\* Choose New from the File menu.

Related Topics Opening a file

# **Finding text**

#### **To locate a word or text string in the file:**

- Position the insertion point where you want to start the search (usually at the beginning of the file).
- 2 Choose Find from the Search menu.
- Type the text that you want to search for in the Find What text box.
- Choose Find Next to begin the search.
- Repeatedly choose Find Next to locate any other occurrences of the text.

## **To search without using the Find box:**

Use the Find command, as described above, to find the first occurrence of the text.

- Close the Find box.
- Press F3.

# **Opening a file**

## **To display the contents of a file:**

- 1 Choose Open from the File menu.
- 2 Type the desired path and filename in the text box.

Or, select the name from the list box. The list box displays the programs you have previously written and saved on your computer. If necessary, use the scroll bar to display additional names. To change to the parent directory of the current directory, double-click on [..]. Double-click on [-A-] to change to the root directory of floppy drive A; other letters correspond to other available drives.

When the desired file name appears in the list box, click on its name.

3 Click on Open.

Related Topics Creating a file

# **Printing a file**

## **To print the contents of a file:**

1 Choose Print from the File menu.

# **Quitting**

## **To exit the Pascal-W application:**

\* Choose Exit from the File menu.

If any of the file windows have not been saved, you can save the file before it closes.

# **Replacing text**

#### **To find and replace a word or text string:**

- 1 Position the insertion point where you want to start the search (usually at the beginning of the file).
- 2 Choose Find from the Search menu.
- 3 Type the text that you want to search for in the Find What text box.
- 4 Type the replacement text in the Change To text box.
- 5 Choose one of the command buttons.

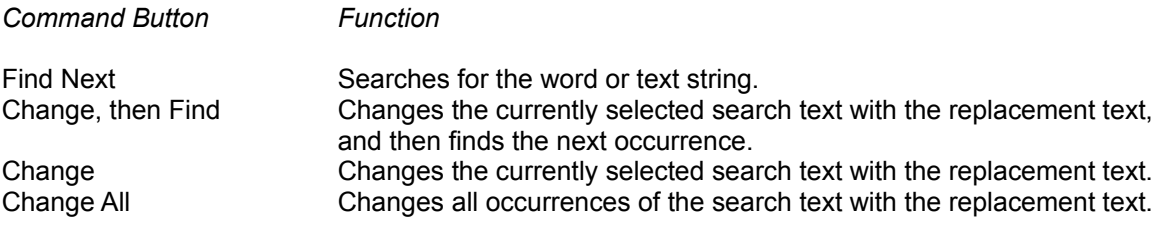

#### **To change without using the Find box:**

- 1 Use the Find command, as described above, to find the first occurrence of the text.
- 2 Close the Find box.
- 3 Press F4 to change the next occurrence of the search text.

# **Saving a file**

## **To save changes made to the current file:**

1 Choose Save from the File menu.

## **To save a new file or the current file under a different name:**

- 1 Choose Save As from the File menu.
- 2 Type a filename.
- 3 Choose Save.

# **Searching for programming errors**

**To search for errors in the program file:**

\* Choose the Program Errors command in the Search menu (or press the F9 key).

# **Selecting text**

Selected text is white with a black background.

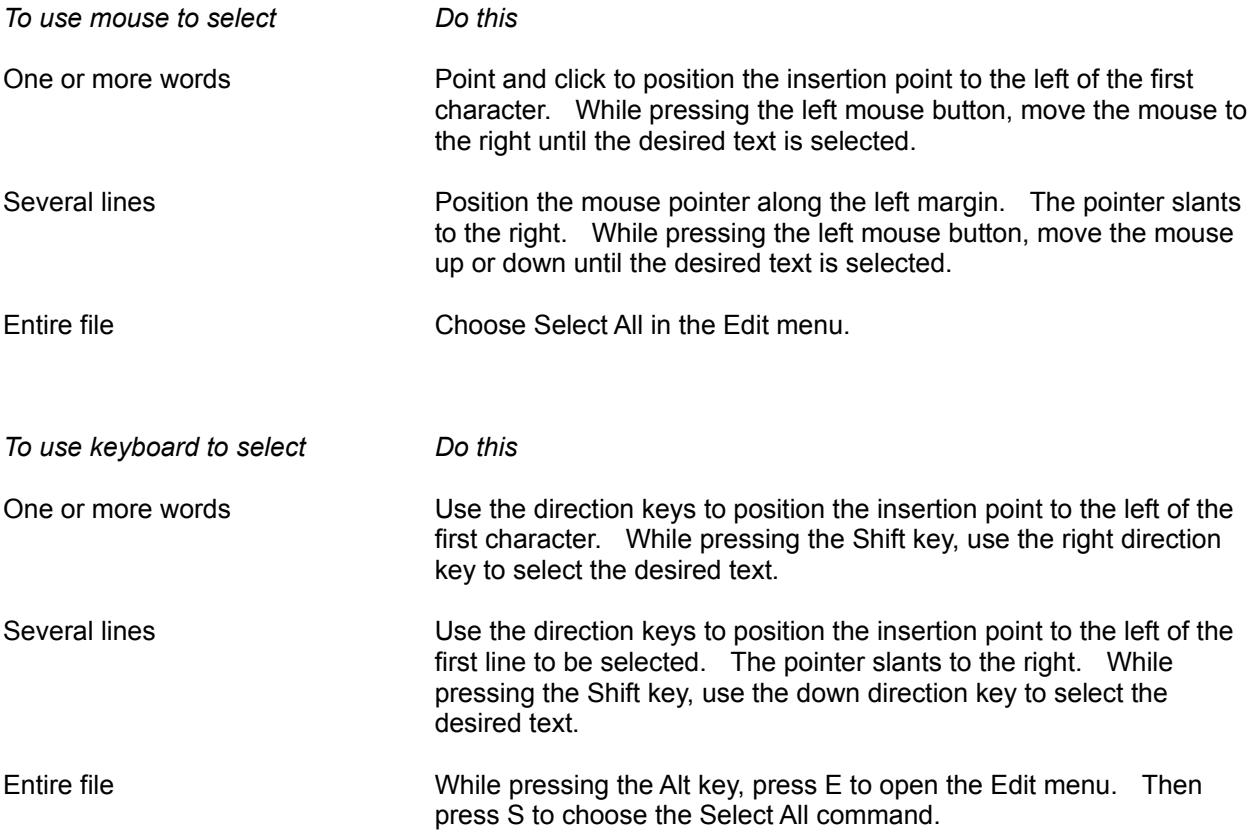

# **Undoing your last action**

To cancel the last change you made to the file:

\* Choose Undo from the Edit menu.

# **Pascal-W Intrinsic Commands**

Intrinsic Functions Intrinsic Procedures

## **Intrinsic Functions**

These are the standard functions intrinsic to the language. A Pascal reference manual should provide the additional information you need.

abs( real expr ) : integer or real arctan( real expr ) : real chr( integer expr ) : char cos( real expr ) : real eof( file : text ) : boolean eoln( file : text ) : boolean exp( real expr ) : real frac( real expr ) : real keypressed : boolean ln( real expr ) : real length( string expr ) : integer odd( integer expr ) : boolean pos( substring, string : string ) : integer pred( real expr ) : integer or real random( integer expression ) : integer readkey : char round( real expr ) : integer sin(real expr) : real succ( real expr ) : integer or real sqr( real expr ) : integer or real sqrt( real expr ) : integer or real trunc( real expr ) : integer upcase( char ) : char ord( integer expr ) : integer

## **Intrinsic Procedures**

These are the standard procedures intrinsic to the language. A Pascal reference manual should provide the additional information you need.

append( var file : text ) assign( var file : text, name : string ) chdir( dirname : string ) close( var file : text ) clrscr dec( var x : integer ) delay( mS : integer ) disable enable erase( var file : text ) gettime( var hour, min, sec, hund : integer ) inc( var x : integer ) mkdir( dirname : string ) nosound randomize read $( \ldots )$ rename( var file : text, newname : string ) reset( var file : text ) rewrite( var file : text) rmdir( dirname : string ) signal( var i : integer) sound(Hz: integer) wait( var i : integer ) write $( \ldots )$